### **Guía Docente**

### Modalidad a Distancia

# Programas Informáticos

## **Grado en Economía Curso 2019/20**

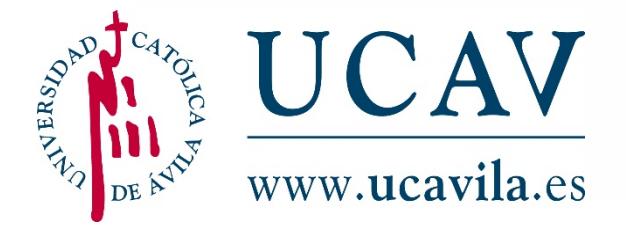

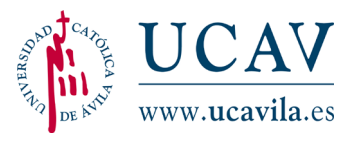

1 **Datos descriptivos de la Asignatura**

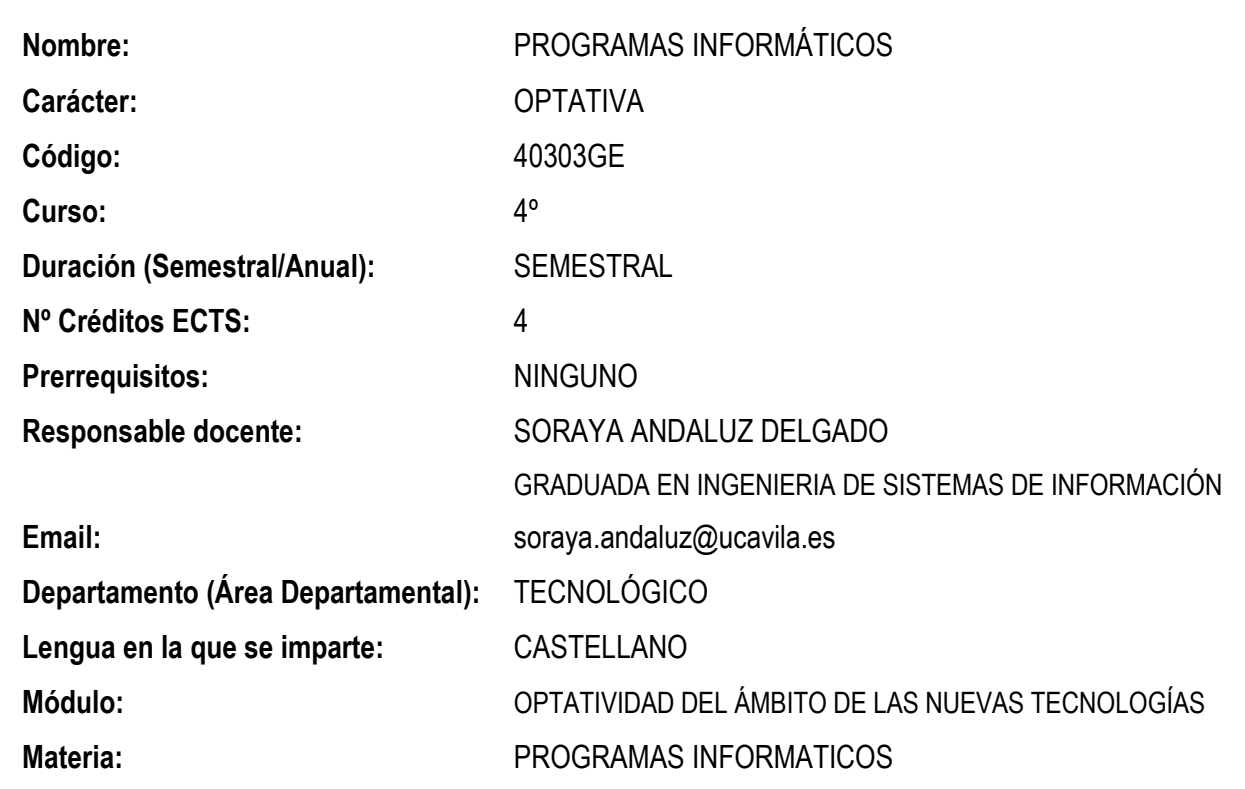

2 **Objetivos y competencias**

#### **2.1. COMPETENCIAS BÁSICAS Y GENERALES**

- C.B 1: Que los estudiantes hayan demostrado poseer y comprender conocimientos en un área de estudio que parte de la base de la educación secundaria general, y se suele encontrar a un nivel que, si bien se apoya en libros de texto avanzados, incluye también algunos aspectos que implican conocimientos procedentes de la vanguardia de su campo de estudio.
- CB 2: Que los estudiantes sepan aplicar sus conocimientos a su trabajo o vocación de una forma profesional y posean las competencias que suelen

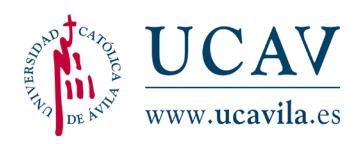

demostrarse por medio de la elaboración y defensa de argumentos y la resolución de problemas dentro de su área de estudio.

- $\triangleright$  CB 3: Que los estudiantes tengan la capacidad de reunir e interpretar datos relevantes (normalmente dentro de su área de estudio) para emitir juicios que incluyan una reflexión sobre temas relevantes de índole social, científica o ética;
- CB 4: Que los estudiantes puedan transmitir información, ideas, problemas y soluciones a un público tanto especializado como no especializado;
- CB 5: Que los estudiantes hayan desarrollado aquellas habilidades de aprendizaje necesarias para emprender estudios posteriores con un alto grado de autonomía.

### **2.2. COMPETENCIAS ESPECÍFICAS**

 (CO20) Conocimientos básicos sobre el uso y programación de los ordenadores, sistemas operativos, bases de datos y programas informáticos.

#### **2.3. RESULTADOS DE APRENDIZAJE**

- Conocer el manejo de los recursos y herramientas ofimáticas para obtener información jurídica así como manipular los textos con la ayuda de los diferentes programas informáticos.
- $\triangleright$  Ser capaz de operar con los principales recursos informáticos y saber descargar archivos y enviarlos a través de la red con el formato oportuno.

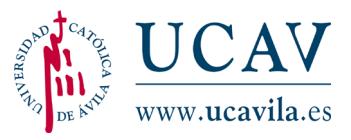

3 **Contenidos de la asignatura**

#### **3.1. PROGRAMA (VÁLIDO PARA VERSIONES 2007, 2010, 2013 Y 2016)**

- 1. INICIAR WORD
- 2. BOTÓN DE OFFICE Y BARRA DE HERRAMIENTAS DE ACCESO RÁPIDO
- 3. FICHA INICIO
- 4. FICHA INSERTAR
- 5. FICHA DISEÑO DE PÁGINA
- 6. FICHA REFERENCIAS
- 7. FICHA CORRESPONDENCIA
- 8. FICHA REVISAR
- 9. FICHA VISTA
- 10. INICIAR EXCEL
- 11. BOTÓN DE OFFICE Y BARRA DE HERRAMIENTAS DE ACCESO RÁPIDO
- 12. FICHA INICIO EN EXCEL
- 13. GRÁFICOS Y FUNCIONES

#### **3.2. BIBLIOGRAFÍA**

- Andaluz, S. (2009). *Informática aplicada a la empresa*. Ávila: Universidad Católica de Ávila (en proceso de revisión y actualización a la versión 2016).
- Peña Pérez, R. (2015). Office 2016 paso a paso. Altaria.
- Handz, V. (2016). Office 2016. Curso práctico. Rama.
- Microsoft. (14 de 7 de 2016). Soporte técnico de Office: Guias de inicio rápido de office 2016. Obtenido de • https://support.office.com/eses/article/Gu%C3%ADas-de-inicio-r%C3%A1pido-de-Office-2016-25f909da-3e76-443d-94f4-6cdf7dedc51e
- Microsoft. (14 de 7 de 2016). Soporte técnico de Office: Guias de inicio rápido de office 2016 para MAC. Obtenido de • https://support.office.com/eses/article/Gu%c3%adas-de-inicio-r%c3%a1pido-de-Office-2016-para-

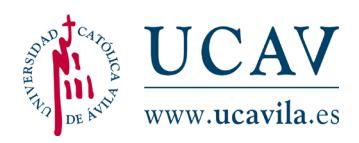

Mac%e2%80%8b-5bccb480-0e5b-4b51-b072-66d3793ccad8?omkt=es-ES&ui=es-ES&rs=es-ES&ad=ES

- Microsoft. (14 de 7 de 2016). Office en el ámbito educativo. Obtenido de https://products.office.com/es-es/student/office-in-education
- Microsoft. (14 de 7 de 2016). Office 365: Version de prueba por un mes. Obtenido de • https://products.office.com/es-ES/try
- Microsoft. (14 de 7 de 2016). Office online. Aplicaciones de Office online gratuitas. Obtenido de • https://products.office.com/es-es/office-online/documentsspreadsheets-presentations-office-online
- Microsoft. (14 de 7 de 2016). Como instalar Office en PC o en MAC. Obtenido de • https://support.office.com/es-es/article/Instalar-Office-en-su-PC-o-Mac-4414eaaf-0478-48be-9c42-23adc4716658?ui=es-ES&rs=es-ES&ad=ES
- Microsoft. (14 de 7 de 2016). Centro de aprendizaje de Office. Obtenido de https://support.office.com/es-es/article/Centro-de-aprendizaje-de-Officeb8f02f81-ec85-4493-a39b-4c48e6bc4bfb?ui=es-ES&rs=es-ES&ad=ES
- Navarro, L. (2013). Word 2013 Fácil y Rápido. Inforbooks.
- Peña, R. (2012). Office 2013 manual practico para todos. Altaria.
- VV.AA. (2013). Aprender word 2013 con 100 ejercicios practicos. Marcombo, S.A.
- Pascual González, F. (2014). Word 2013. Manual Básico. Ra-ma.
- Charte, F. (2013). Word 2013. Anaya Multimedia.
- Martos Rubio, A. (2013). Word 2013. Anaya Multimedia.
- Paredes Bruno, P. (2013). Word 2013. Comercializadora El Bibliotecólogo.
- VVAA. (2013). Word 2013 Domine las funciones avanzadas del tratamiento de texto de Microsoft. Ediciones ENI.
- Pérez Marquéz, M. (2013). Office 2013 a través de ejemplos. RC Libros.

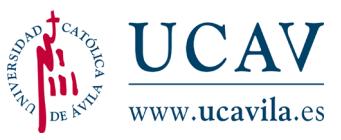

- De Bott, Ed y Leonhard, Woody. (2007) *La biblia de office 2007*. Anaya Multimedia.
- De Pierce, J. (2007). *El libro de office 2007*. Anaya Multimedia.
- Pascual, F y Morales, M. C. (2008). *Domine Microsoft Office 2007*. Rama.
- Pérez, C. (2008). *Domine Excel 2007*. Rama.

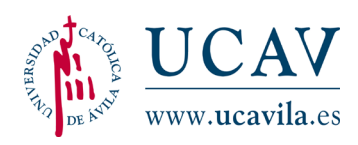

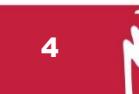

La asignatura se desarrollará a través de los siguientes métodos y técnicas generales, que se aplicarán diferencialmente según las características propias de la asignatura:

- **Prácticas con ordenador:** El profesor establecerá para cada unidad una guía de cuestiones prácticas que el alumno deberá desarrollar para que pueda utilizar apropiadamente las principales herramientas ofimáticas básicas para poder realizar trabajos con soporte informático en cualquier otra asignatura del Grado en Economía.
- **Test:** El alumno contará al final de cada unidad con un test de 10 preguntas, de carácter auto evaluativo, para repasar el contenido del temario. Tendrá la opción de realizar tres veces el test con preguntas aleatorias y diferentes en cada uno de los intentos.
- **Estudio personal de la materia:** El alumno debe acometer el estudio de la materia de forma individual, considerada ésta la actividad formativa tradicional por excelencia. El Manual que el alumno estudiará ha sido elaborado por el profesor de la asignatura, acompañado por la guía didáctica en formato digital disponible en la plataforma virtual. Asimismo, el alumno contará con material complementario que el profesor vaya indicando y publicando a través de comunicados generales sobre la asignatura.
- **Tutorías personales:** El profesor atenderá y resolverá las dudas que el alumno pueda plantear en relación a la materia, poniéndole ejemplos para ilustrar los conocimientos y llevarlos a la práctica.

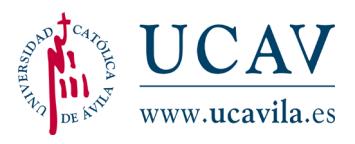

5 **Evaluación**

La evaluación es un componente fundamental de la formación del alumno. Está compuesta por un examen final escrito y la evaluación continua, que consta de ejercicios y actividades evaluables.

La evaluación de esta asignatura se realiza mediante la media del examen (valorado en un 60%) y la realización de un trabajo obligatorio individual (con valor del 40%).

#### $\triangleright$  Examen (60 % de la nota final)

La superación de dicho examen constituye un requisito indispensable para la superación de la asignatura. El alumno deberá tener en el examen al menos un 5 para poder realizar la ponderación de notas. El alumno con nota inferior se considerará suspenso. El alumno dispondrá de dos convocatorias de examen por curso académico.

No se guardará la nota del examen, si éste estuviera aprobado, para una convocatoria posterior.

#### $\triangleright$  Trabajo obligatorio (40% de la nota final)

El trabajo obligatorio es el único componente de la evaluación continua, pondera un 40% sobre la nota final de la asignatura.

Las fechas de entrega del trabajo obligatorio se indicarán al alumno con suficiente antelación a la entrega del mismo en cada una de las convocatorias del curso académico.

No se admitirán trabajos fuera de estas fechas límite de entrega. Con la no presentación del trabajo obligatorio en fecha, se considerará una puntuación de cero en esta parte a ponderar, con independencia de la nota obtenida en el examen.

La superación del trabajo no es un requisito indispensable para la superación de la asignatura. La ponderación de la nota del trabajo obligatorio puede ser establecida sin necesidad de la entrega del mismo; es decir, no es necesaria su presentación, así como tampoco su superación, para la realización del examen final.

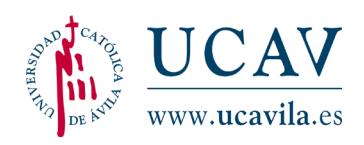

En el caso de tener el trabajo obligatorio superado y no aprobar el examen, se guardará su nota hasta la segunda convocatoria de examen perteneciente al curso académico actual. Si el alumno lo desea, puede presentar un nuevo trabajo obligatorio para intentar mejorar la nota del anterior. Esto solamente será válido para la segunda convocatoria de examen del curso académico.

Si acercada la fecha de cualquiera de las convocatorias, el alumno observara que no le da tiempo a realizar la entrega del trabajo en tiempo y forma, puede solicitar al profesor una ampliación del plazo establecido. Esta concesión será como máximo de una semana más a partir de la fecha límite de entrega y llevará consigo una penalización en la nota, de tal manera que, como máximo, el alumno obtendrá un 5 como nota final en la asignatura. En ningún caso supondrá el suspenso de la asignatura si el examen y el trabajo obligatorio estuvieran aprobados.

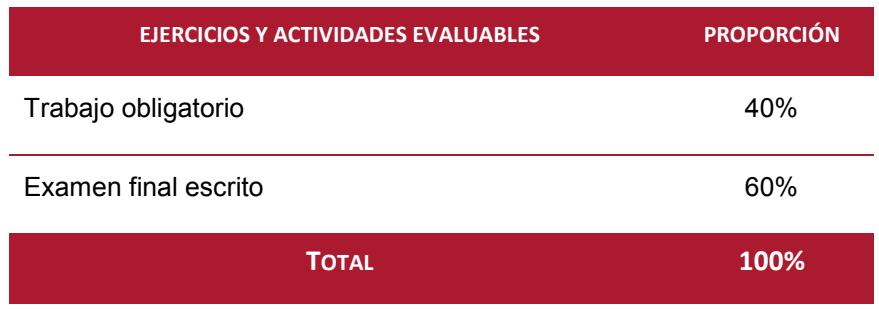

Los criterios para la evaluación del trabajo obligatorio se presentan en la siguiente tabla, donde se resumen los aspectos a valorar y el porcentaje que representa cada uno de los mismos:

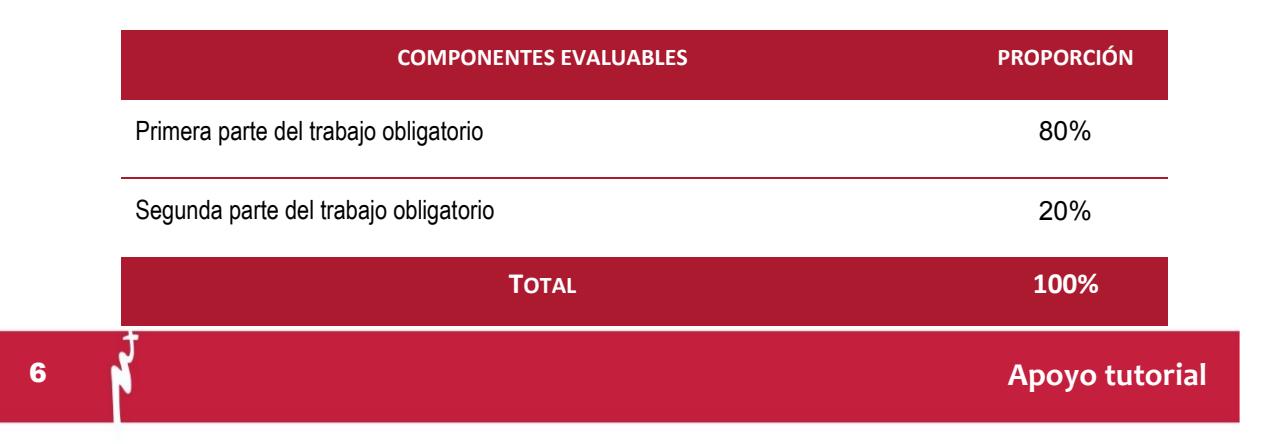

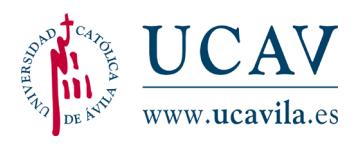

Para el apoyo tutorial, el alumno tendrá a su disposición un equipo docente encargado de acompañar al alumno durante toda su andadura en el proceso formativo, prestando una atención personalizada al alumno. Sus funciones están claramente diferenciadas complementándose al mismo tiempo. Las dos personas principales de este acompañamiento tutorial son:

- **Orientador Académico Personal:** encargado de planificar al alumno el estudio de la asignatura en función del tiempo disponible, incluso realiza nuevas planificaciones ajustándose a nuevos periodos marcados por el alumno según sus circunstancias personales y familiares. Otra de sus funciones es la de realizar un seguimiento del estudio del alumno, así como de dar al alumno información de carácter general necesaria en su proceso formativo.
- **Profesor docente:** encargado de resolver todas las dudas específicas de la asignatura y de informar al alumno de todas las pautas que debe seguir para realizar el estudio de la asignatura.

El alumno dispondrá de un horario de tutorías para contactar con estas figuras durante toda su formación académica. **La información sobre el horario la encontrará el alumno en la plataforma virtual. El horario de tutorías podrá estar sujeto a cambios puntuales durante el curso académico. Prevalecerán los horarios publicados en la plataforma virtual.**

#### 7 **Horario de la asignatura y Calendario de temas**

El alumno deberá consultar los horarios de clases de la asignatura en el apartado correspondiente dentro de la página web de la UCAV: [www.ucavila.es.](http://www.ucavila.es/) Igualmente, se informará de ellos en la Plataforma Blackboard.

En relación a los horarios de atención en tutorías para consultas, aclaración de dudas, revisiones de trabajos y exámenes, etc., el profesor informará en la plataforma Blackboard de las franjas en las que tenga disponibilidad, pudiendo variar de un cuatrimestre a otro y también durante los meses de verano. Todo ello será informado oportunamente y con suficiente antelación a través del Campus Virtual.

El peso de cada unidad formativa dentro de cada asignatura queda determinado en el cronograma por el tiempo dedicado a la misma. **El alumno deberá acometer el estudio** 

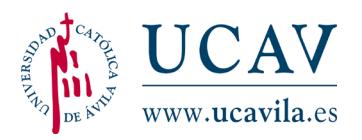

**marcado por la herramienta de planificación utilizada en el campus virtual, después de la planificación realizada con su tutor.**

A continuación, se muestra una tabla con las unidades didácticas que componen la asignatura y las unidades de tiempo que se requieren para su estudio.

**Las unidades de tiempo y las horas de dedicación son orientativas, pudiendo variar ligeramente y de esta manera ser ajustadas en función del tiempo disponible del alumno**.

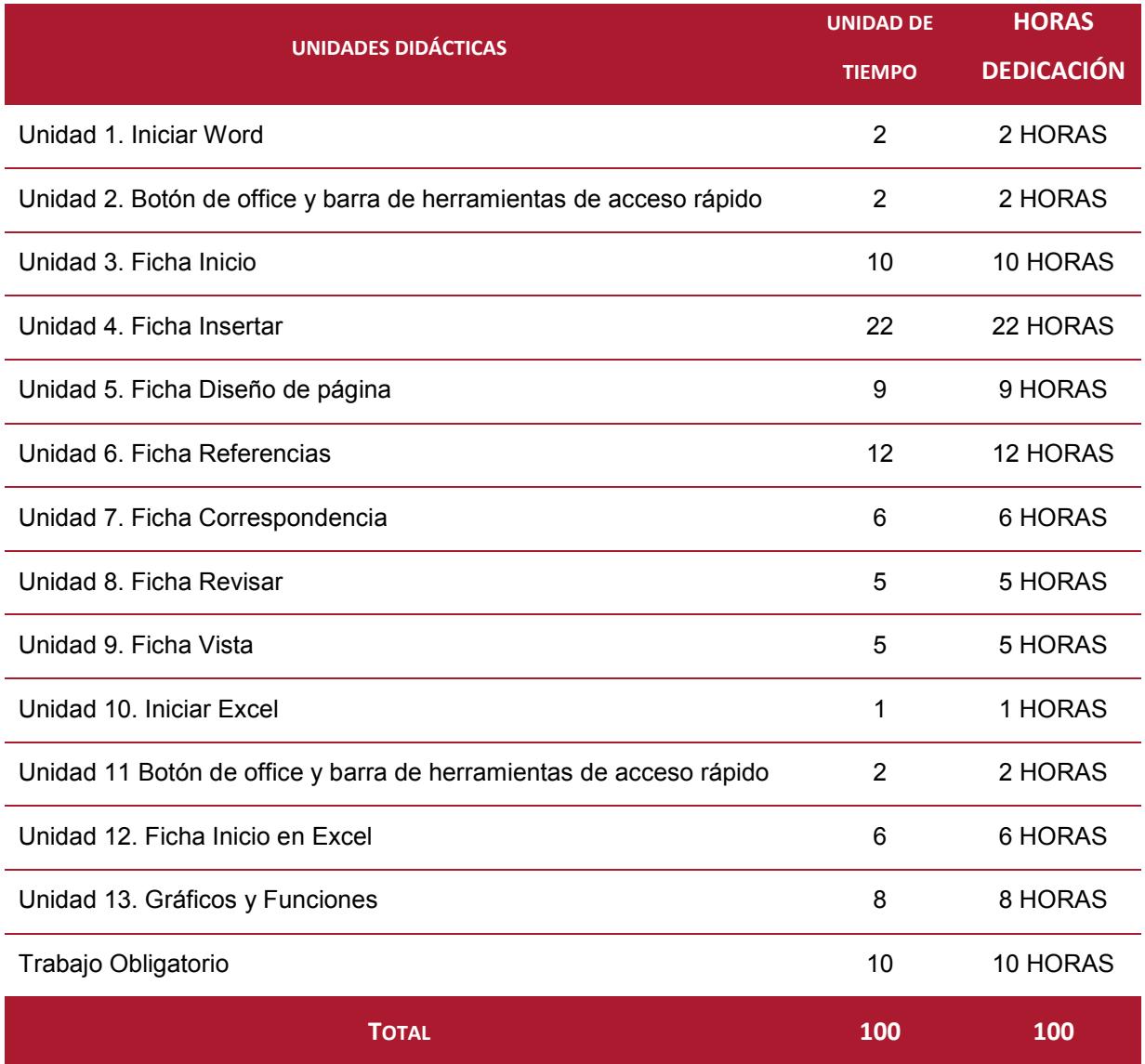